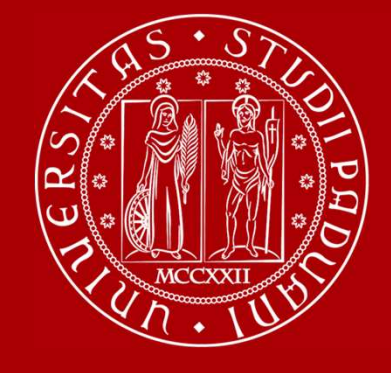

**UNIVERSITÀ DEGLI STUDI** 

WELCOME DAY Medicine, Pharmacy, Health **18th Street Services**<br>
1st semester 23/24

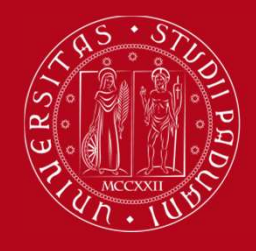

#### **Mobility desk at ...**

#### **School of Medicine**

#### **Giuseppe Scarsi**

Via S. Massimo, 33, 35121 Padova https://unipd.zoom.us/j/85408664202 International.medicinachirurgia@unipd.it **Office hours: Monday to Thursday 2pm -**3.00pm. By appointment only https://internationalmedicine.setmore.com/

 $\boldsymbol{\delta}$ 

Ph: +39 049 827 5369 W.app: +39 328 409 4122

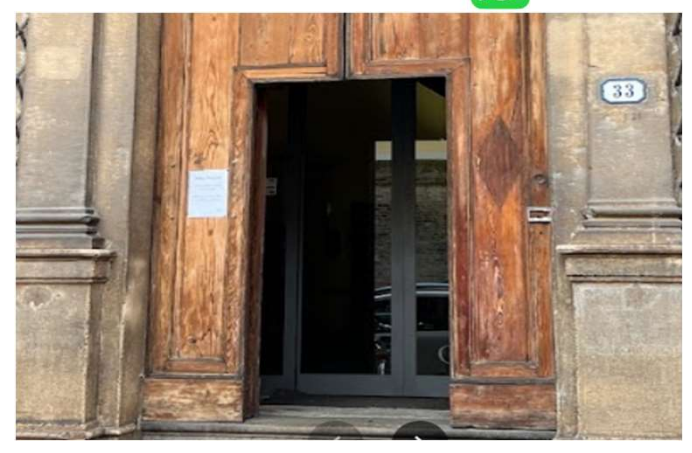

#### **Department of Pharmacy Giuseppe Scarsi**

Via Marzolo, 5, 35131 Padova https://unipd.zoom.us/j/85408664202 International.medicinachirurgia@unipd.it **Office hours: Monday to Thursday 2pm -**3.00pm. By appointment only https://internationalmedicine.setmore.com/

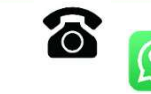

Ph: +39 049 827 5369 W.app: +39 328 409 4122

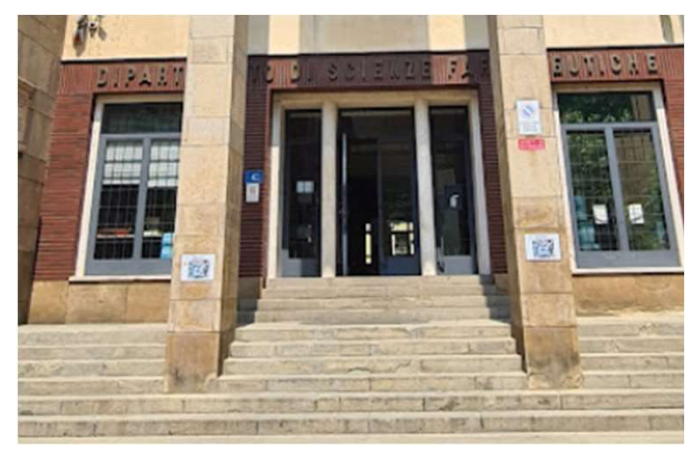

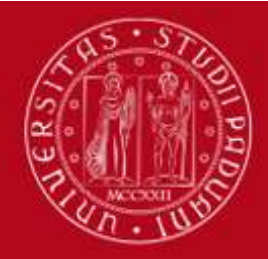

## President of the School of Medicine<br>President of the School of Medicine<br>President of the School of Medicine<br>Prof. Angelo Paolo Dei Tos<br>Nobility Universident of the School of Medicine<br>Dott. Giuse International Relations Division **UNIVERSITÀ<br>DECLI STUDI<br>International Relations Division<br>Project and mobility office**

#### International Staff:

Prof. Angelo Paolo Dei Tos

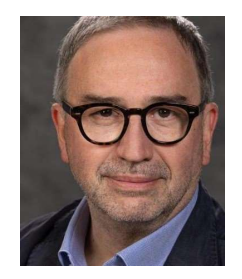

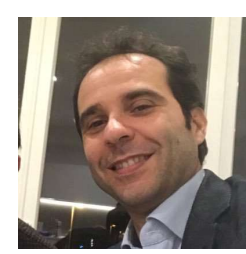

International Staff<br>President of the School of Medicine<br>Prof. Angelo Paolo Dei Tos<br>Mobili<br>Dott. Coordinator<br>Academic Coordinator<br>Prof. Francesco Paolo Russo Prof. Francesco Paolo Russo

Mobility Unit Desk Dott. Giuseppe Scarsi

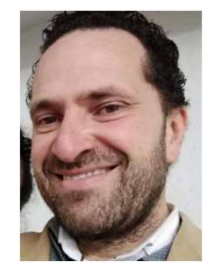

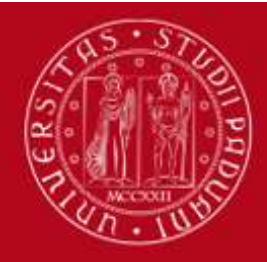

#### COURSE CATALOGUE

In Italian: https://didattica.unipd.it/ In English: https://en.didattica.unipd.it/catalogues

Educational offer: select your academic year > type of degree course (Bachelor's degree, Master's degree or Single-cycle degree) > School > your degree programme

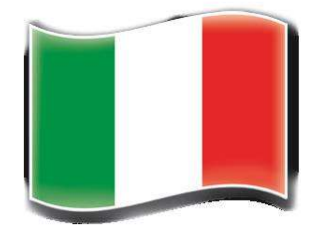

Course Units: for each course unit, you will find all available information such as the educational aims, the syllabuses and the lecturers' names (as well as their email address contact).

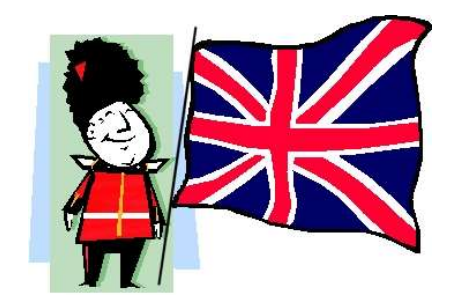

Here you may also find our Catalogue of courses held in English:

https://www.unipd.it/en/course-catalogue

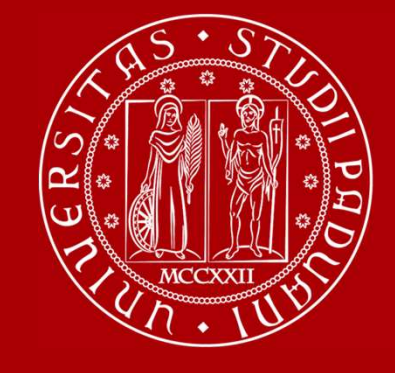

#### Restrictions on courses

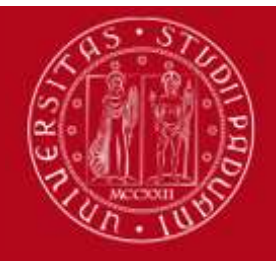

#### **RESTRICTIONS**

There may be some restrictions for the courses that you would like to attend:

Guide: How to choose your courses at Unipd

https://www.unipd.it/en/before-your-arrival-erasmus-studies -> step 3 -> how to choose

>>> Pay attention when you change the LEARNING AGREEMENT!

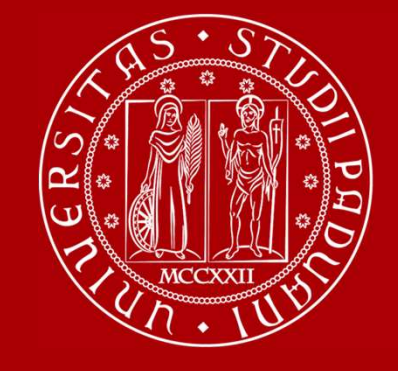

#### Moodle

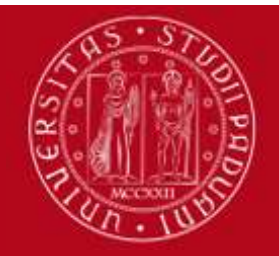

#### What is **moodle** ?

It's an e-learning platform through which professors make available to students teaching material, publish information about the course and lessons, assign tasks, exercises, tests and more.

Into the school of medicine there are 8 moodles (one for each 8 departments):

1.Department of Medicine DIMED | https://elearning.unipd.it/dimed

2.Department of Pharmaceutical and Pharmacological Sciences DSF | https://elearning.unipd.it/dsf

3.Department of Women's and Children's Health SDB | https://elearning.unipd.it/sdb

4.Department of Neuroscience DNS | https://elearning.unipd.it/dns

5.Department of Cardiac, Thoracic, Vascular Sciences and Public Health DCTV | https://elearning.unipd.it/dctv

6.Department of Molecular Medicine DMM |

https://elearning.unipd.it/medicinamolecolare

7.Department of Surgery, Oncology and Gastroenterology DISCOG |

https://elearning.unipd.it/discog

8.Department of Biomedical Sciences DSB | https://elearning.unipd.it/dsb

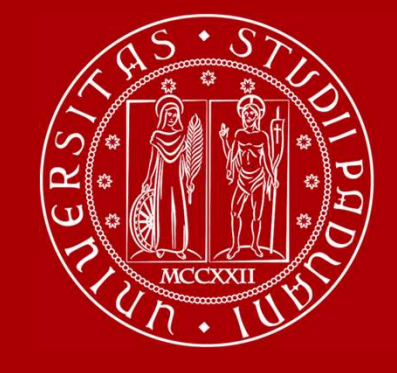

#### Learning Agreement «during the mobility»

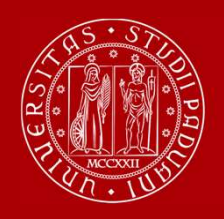

#### LEARNING AGREEMENT During the Mobility

- $\triangleright$  We recommend that you change your LA after the beginning of the semester and by 31<sup>st</sup> October. However UNIPD does not set a specific deadline (you should also check your Home University rules) so …
- $\triangleright$  ... take your time in changing your LA and send it only once you are sure about the activities you wish to carry out
- $\triangleright$  If your Home University does not require a specific form, **download the Standard** European form from our website

Erasmus+, SEMP, SEN Coimbra, ARQUS, UK student:

https://www.unipd.it/en/exchange-students/erasmus-studies-incoming/during-your-stay-erasmusstudies

Bilateral Agreements:

https://www.unipd.it/en/during-your-stay-erasmus-studies

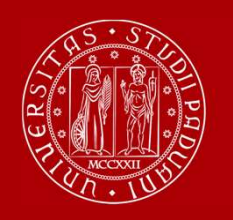

### **EXECUTE SEARNING AGREEMENT**<br>• We cannot approve nor refuse your Online Learning Agreement by using an online<br>• We cannot approve nor refuse your Online Learning Agreement by using an online<br>• We can only sign the Learning **• We cannot approve nor refuse your Online Learning Agreement by using an online**<br>• We cannot approve nor refuse your Online Learning Agreement by using an online<br>• We cannot approve nor refuse your Online Learning Agreem • We cannot approve nor refuse your Online Learning Agreement by using an online<br>• We cannot approve nor refuse your Online Learning Agreement by using an online<br>• We can only sign the Learning Agreement in PDF version. Yo UNIVERSITÀ<br>DIEAL STUDI<br>OLA - ONLINE LEARNING AGREEMENT<br>(Erasmus+ KA131 students only) (Erasmus+ KA131 students only)

- platform (EWP = Erasmus Without Paper network)
- the file in the Mobility Online portal after the beginning of classes.
- you can upload the file
- We cannot approve nor refuse your Online Learning Agreement by using an online platform (EWP = Erasmus Without Paper network)<br>• We cannot approve nor refuse your Online Learning Agreement by using an online platform (EWP If not, you find a template here: https://www.unipd.it/en/during-your-stay-erasmusstudies

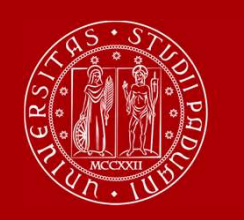

# UNIVERSITA<br>
DEA - ONLINE LEARNING AGREEMENT<br>
We are testing the exchange OLAs through EWP with a sample of partner Institutions<br>
during the a.y. 2023/24.<br>
A GRAZ01 E BURGOS01 P BRAGA01 of this sample, we will UNIVERSITÀ<br>DECLISTIDI<br>OLA - ONLINE LEARNING AGREEMENT<br>We are testing the exchange OLAs through EWP with a sample of partner Institutions

#### (Erasmus+ KA131 students only)

during the a.y. 2023/24.

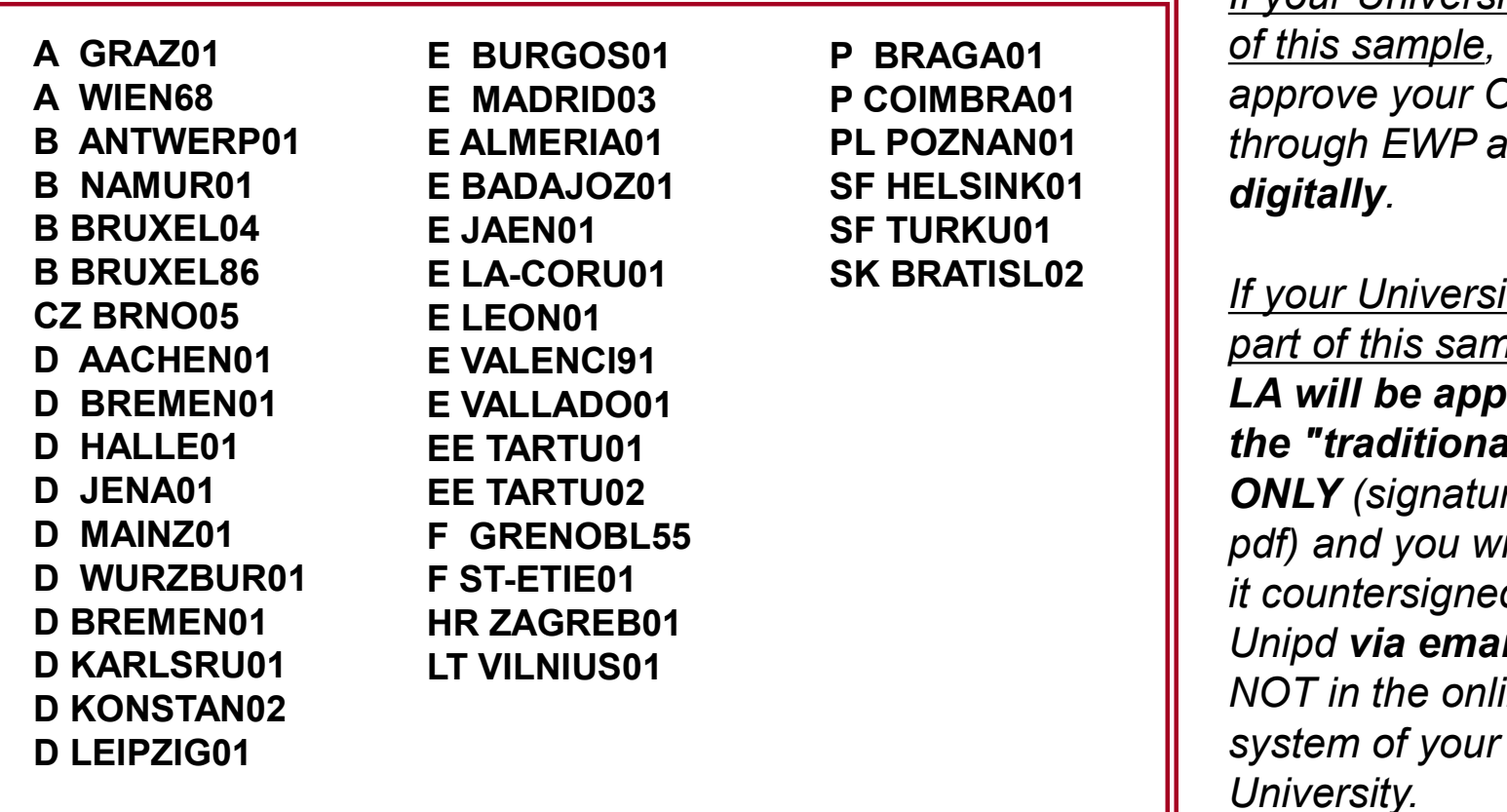

If your University is part **P BRAGA01**  $\qquad \qquad \parallel$  of this sample, we will P COIMBRA01 **P** approve your OLA also PL POZNAN01  $\parallel$  through EWP and sign it SF HELSINK01 **digitally**.

SK BRATISL02  $\parallel$  If your University is not part of this sample, your LA will be approved in the "traditional way" ONLY (signature in the pdf) and you will receive it countersigned by Unipd via email and NOT in the online system of your University.

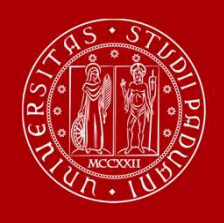

#### LEARNING AGREEMENT During the Mobility

- $\triangleright$  Make sure to fill in the right template (LA during the mobility, NOT another before the mobility)
- $\triangleright$  Remember to write your **name** on the top right
	- $\triangleright$  Please also specify the code of each course unit
		- $\triangleright$  Remember to sign the LA

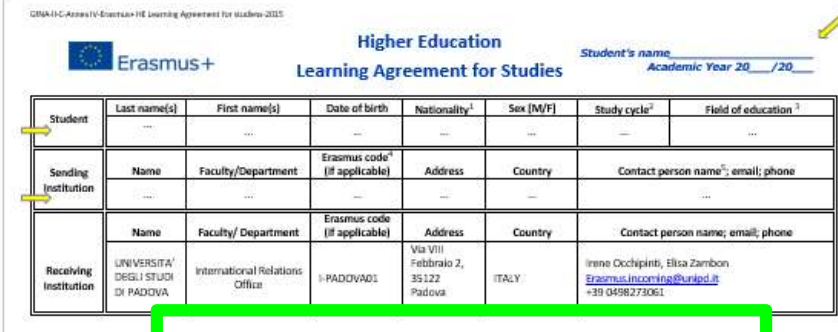

During the Mobility

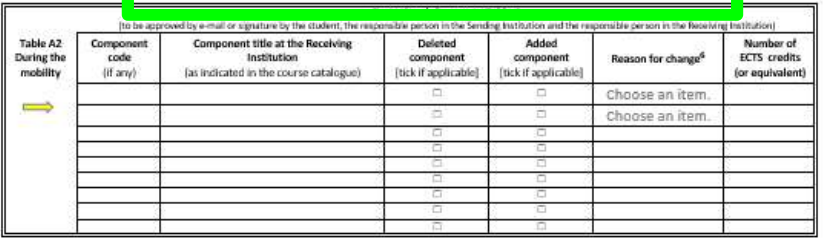

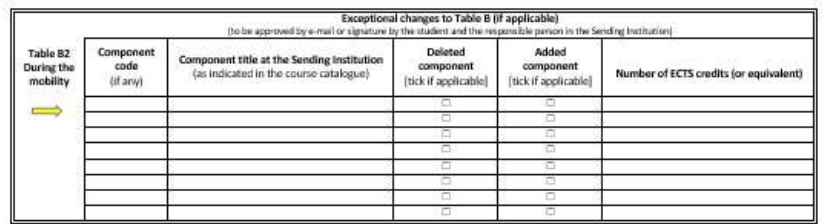

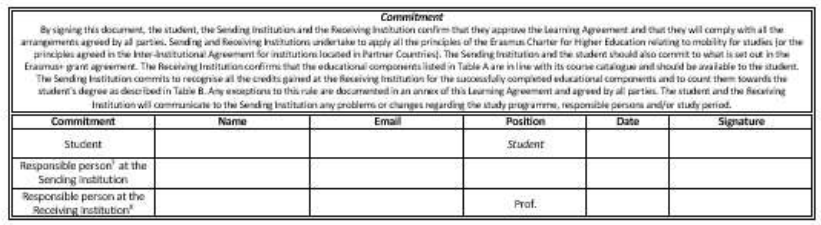

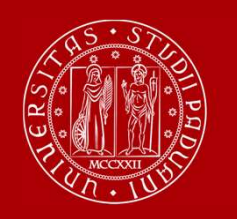

#### DIFFERENT PROCEDURE DEPENDING ON YOUR MOBILITY PROGRAMME

 Case 1: ALL STUDENTS who use the Mobility Online portal (this does not include Joint/Double Degree students)

Sign your LA and upload it in MOBILITY ONLINE www.unipd.it/mobilityonline

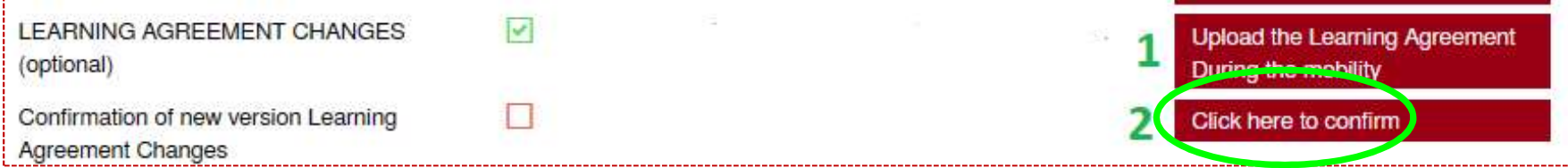

#### IMPORTANT!!!

After uploading your file in step 1 (word or pdf), you have to «CLICK HERE TO CONFIRM» (step 2) in order to send your LA to the Mobility Unit.

After this confirmation you will not be able to upload any new version of the LA, until you receive it back via email with the signature from Unipd.

You will receive your LA back via email.

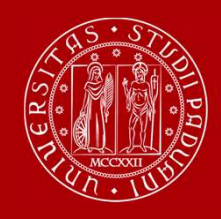

You will be able to upload the "LA during the mobility" only after you receive the Certificate of Arrival from Unipd, and AFTER you fill in the Domicile Address section in Mobility Online

Send us your «LA during the mobility» when you are sure about it and pay close attention to any comments we might add to the LA!

If you need to upload **a new version** of your "LA during the mobility", after the first version has already been signed, you need to repeat the procedure in Mobility Online: www.unipd.it/mobilityonline by clicking on the section below.

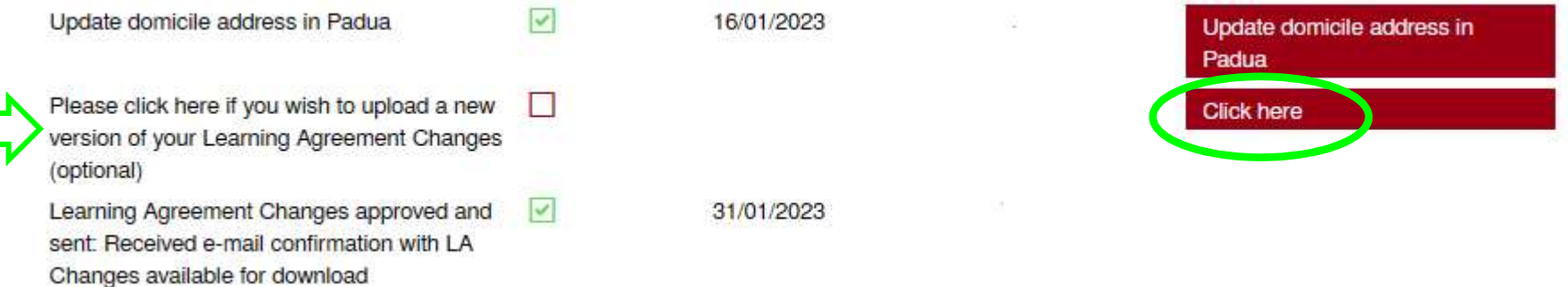

ATTENTION!! This step is OPTIONAL. If you do not need an additional version of the "LA during the mobility", you do not have to click on that button and the check-box will remain empty.

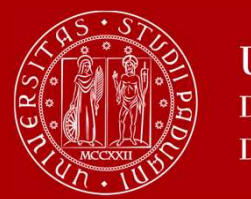

#### DIFFERENT PROCEDURE DEPENDING ON YOUR MOBILITY PROGRAMME

**► Case 2: Double/Joint degree students only** 

 $\triangleright$  Get your LA signed and send it by email to the Professor

responsible for your study programme at Unipd (i.e.: the local

coordinator of the joint international programme you attend)

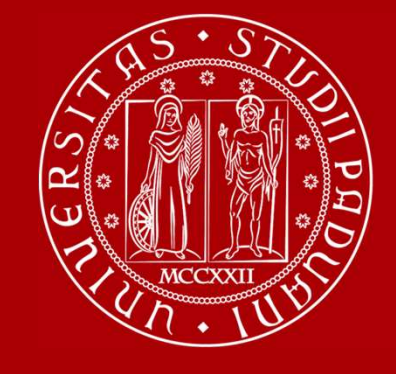

#### Useful Services for your daily-life

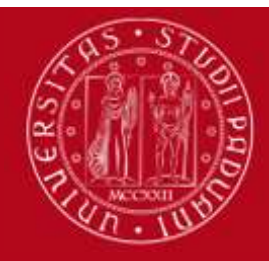

## UNIVERSITÀ<br>
DECLI STUDI<br>
DI PADOVA<br>
DI PADOVA<br>
PHARMACY JUNIOR T<br>
STUDENTS who give support to<br>
other students about:<br>
• Course units schedules<br>
• Didactic matters about course<br>
units UNIVERSITÀ<br>
DECLI STUDI<br>
DI PADOVA<br>
DI PADOVA<br> **PHARMACY JUNIOR T<br>
STUDENTS who give support to<br>
other students about:<br>
• Course units<br>
• Didactic matters about course<br>
units<br>
• Exams registration (how to sign<br>
office PHARMACY JUNIOR T**<br>
STUDENTS who give support to<br>
other students about:<br>
• Course units schedules<br>
• Didactic matters about course<br>
units<br>
• Exams registration (how to sign<br>
up for exams, etc...)<br>
• How to get in contact **PHARMACY JUNIOR 1**<br> **STUDENTS who give support to**<br>
• Course units schedules<br>
• Didactic matters about course<br>
units<br>
• Exams registration (how to sign<br>
up for exams, etc...)<br>
• How to get in contact with a<br>
teacher<br>
• Ho

#### STUDENTS who give support to other students about:

- 
- units
- up for exams, etc…)
- teacher
- **STUDENTS who give support to**<br> **other students** about:<br>
 Course units schedules<br>
 Didactic matters about course<br>
units<br>
 Exams registration (how to sign<br>
up for exams, etc...)<br>
 How to get in contact with a<br>
teacher<br> account and recover your password • Didactic matters about course<br>
units<br>
• Exams registration (how to sign<br>
up for exams, etc...)<br>
• How to get in contact with a<br>
teacher<br>
• How to activate your Uniweb<br>
account and recover your<br>
password<br>
• Every-day-life
- **Department**

#### Contacts:

#### DEP. OF PHARMACY (Via Marzolo, 5):

Email: tutor.scienzedelfarmaco@unipd.it

https://www.dsfarm.unipd.it/corsi/tutorato

Office hours: Monday from 12.00pm to 1.00pm. Thursday from 12.00pm to 1.00pm.

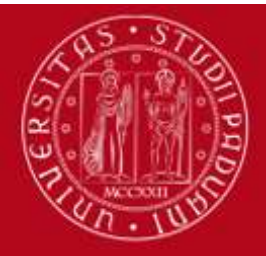

You can find: reading rooms, books, journals, copy machines, computers…

Visit the University Catalogue (https://catalogo.unipd.it/F/?func=find-b-0) to find books/journals shelf-number

#### Library of Pharmacy,

via Jappelli 1/bis

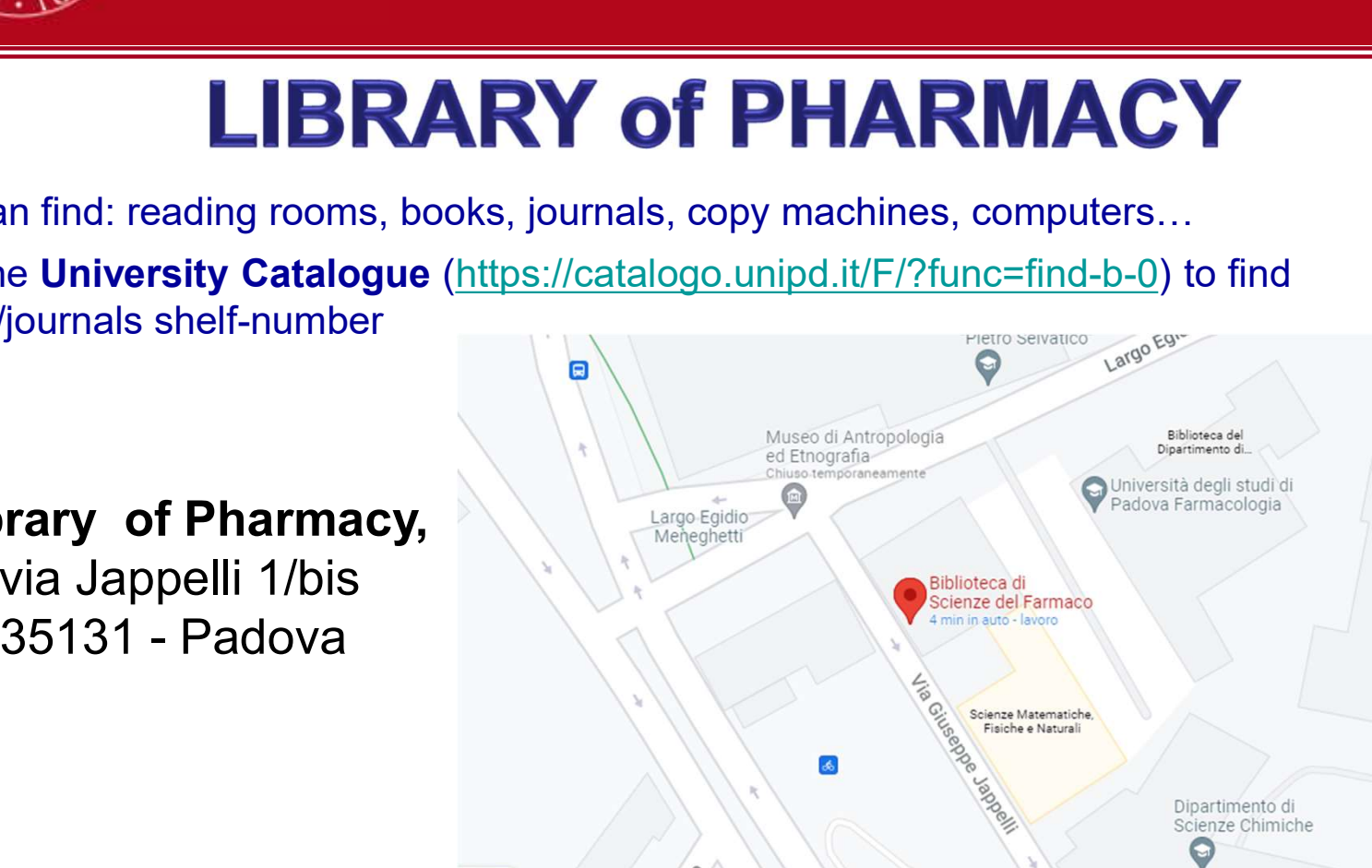

University Library System: http://bibliotecadigitale.cab.unipd.it/en/ Study Rooms: http://www.unipd.it/en/services/study-and-multimedia-facilities https://www.medicinachirurgia.unipd.it/strutture/biblioteche

All students can access all University libraries and study rooms.

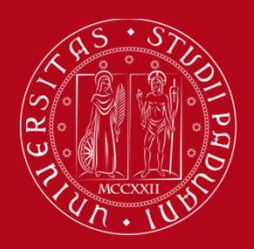

#### SEATS IN LIBRARIES

# SEATS IN LIBRARIES<br>
SEATS IN LIBRARIES<br>
Seats in LIBRARIES should be booked using «Affluences» app:<br>
Seats in <u>LIBRARIES</u> should be booked using «Affluences» app:

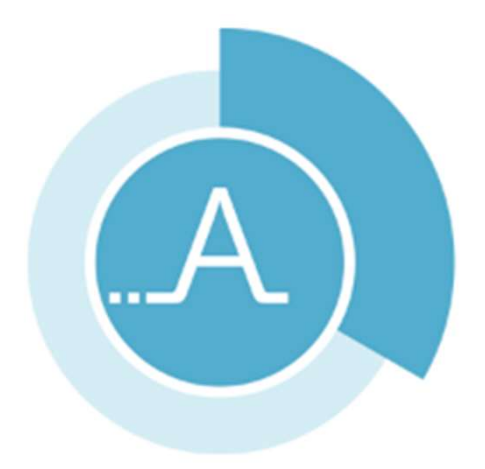

https://play.google.com/store/apps/details?id=fr.affluences https://apps.apple.com/it/app/affluences/id869919405

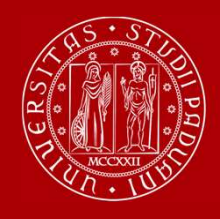

#### REGISTER YOUR PRESENCE IN THE CLASSROOM

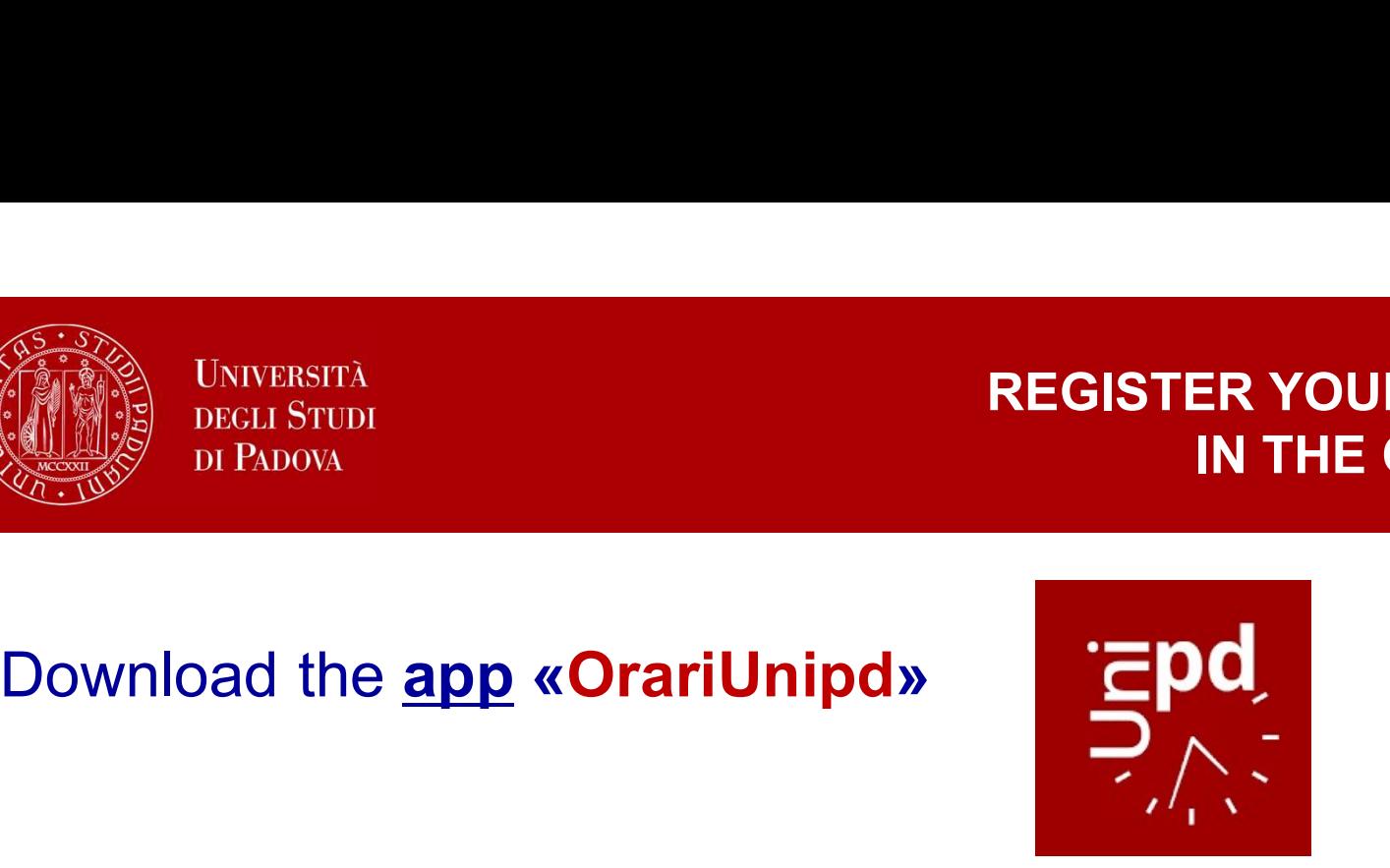

You can set your personal timetable and you can use it to notify your presence in the classroom (used for classes with mandatory attendance)

#### You Tube Watch the app presentation on YouTube

ATTENTION! You cannot change the language from the App!

You need to go to your mobile phone settings, look for the App settings and select the language (Italian, English, Spanish)

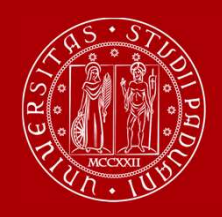

#### TOPICS ALREADY COVERED IN THE PREVIOUS WEBINARS

#### WEBINAR «HOW TO BECOME FAMILIAR WITH THE TEACHING TOOLS» UNIVERSITÀ<br>
DECLI STUDI<br>
DI PADOVA<br>
DI PADOVA<br>
SINAR «HOW TO BECOME FAMILIAR WIT<br>
- Study plan<br>
- Booklet<br>
- Exams<br>
- Grades UNIVERSITÀ<br>
DECLI STUDI<br>
DI PADOVA<br>
BINAR «HOW TO BECOME FAMILIAR WIT<br>
- Study plan<br>
- Booklet<br>
- Exams<br>
- Grades<br>
- Univeb UNIVERSITÀ<br>
DECLI STUDI<br>
DI PADOVA<br>
DI PADOVA<br>
BINAR «HOW TO BECOME FAMILIAR WIT<br>
- Study plan<br>
- Booklet<br>
- Exams<br>
- Grades<br>
- Uniweb UNIVERSITÀ<br>
DECLI STUDI<br>
DI PADOVA<br>
BINAR «HOW TO BECOME FAMILIAR WIT<br>
- Study plan<br>
- Booklet<br>
- Exams<br>
- Grades<br>
- Uniweb UNIVERSITÀ<br>
DECLI STUDI<br>
DI PADOVA<br>
DINAR «HOW TO BECOME FAMILIAR WIT<br>
- Study plan<br>
- Booklet<br>
- Exams<br>
- Grades<br>
- Uniweb<br>
BINAR «UniverCity Life» SINAR «HOW TO BECOME FAMILIAR WITH THE TEACHING TOOL<br>- Study plan<br>- Booklet<br>- Exams<br>- Grades<br>- Uniweb<br>- Registration, arrival certificate, contribution to enrolment<br>- Student card, Unipd Account and Wi-Fi<br>- Accommodation<br>-**SINAR «HOW TO BECOME FAMILIAR WITH THE**<br>- Study plan<br>- Booklet<br>- Exams<br>- Grades<br>- Uniweb<br>- Registration, arrival certificate, contribution to en<br>- Student card, Unipd Account and Wi-Fi<br>- Accommodation<br>- Canteens

- 
- 
- 
- 
- 

#### WEBINAR «UniverCity Life»

- **SINAR «HOW TO BECOME FAMILIAR WIT**<br>- Study plan<br>- Booklet<br>- Exams<br>- Grades<br>- Uniweb<br>**SINAR «UniverCity Life»**<br>- Registration, arrival certificate, contributic<br>- Student card, Unipd Account and Wi-Fi<br>- Accommodation<br>- Cant - Study plan<br>- Booklet<br>- Exams<br>- Grades<br>- Uniweb<br>- Negistration, arrival certificate, contributio<br>- Registration, arrival certificate, contributio<br>- Student card, Unipd Account and Wi-Fi<br>- Accommodation<br>- Canteens<br>- Health - Booklet<br>- Exams<br>- Grades<br>- Uniweb<br>- Uniweb<br>- Megistration, arrival certificate, contributio<br>- Registration, arrival certificate, contributio<br>- Student card, Unipd Account and Wi-Fi<br>- Accommodation<br>- Canteens<br>- Healthcare - Exams<br>- Grades<br>- Uniweb<br>- Crades<br>- Univer City Life»<br>- Registration, arrival certificate, contributio<br>- Student card, Unipd Account and Wi-Fi<br>- Accommodation<br>- Canteens<br>- Healthcare & Safety<br>- Tutors and student support<br> - Grades<br>- Grades<br>- Uniweb<br>- Registration, arrival certificate, contribution to enrolmen<br>- Student card, Unipd Account and Wi-Fi<br>- Accommodation<br>- Canteens<br>- Healthcare & Safety<br>- Tutors and student support<br>- Language cour - Uniweb<br>
- Uniweb<br>
- Registration, arrival certificate, contribution to<br>
- Student card, Unipd Account and Wi-Fi<br>
- Accommodation<br>
- Canteens<br>
- Healthcare & Safety<br>
- Tutors and student support<br>
- Language course and the **BINAR «UniverCity Life»**<br>
- Registration, arrival certificate, contribution 1<br>
- Student card, Unipd Account and Wi-Fi<br>
- Accommodation<br>
- Canteens<br>
- Healthcare & Safety<br>
- Tutors and student support<br>
- Language course a **SINAR «UniverCity Life»**<br>
- Registration, arrival certificate, contributio<br>
- Student card, Unipd Account and Wi-Fi<br>
- Accommodation<br>
- Canteens<br>
- Healthcare & Safety<br>
- Tutors and student support<br>
- Language course and
- 
- 
- 
- 
- 
- 
- 
- 
- 

#### NEXT APPOINTMENTS

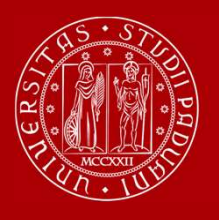

**UNIVERSITÀ DEGLI STUDI** DI PADOVA

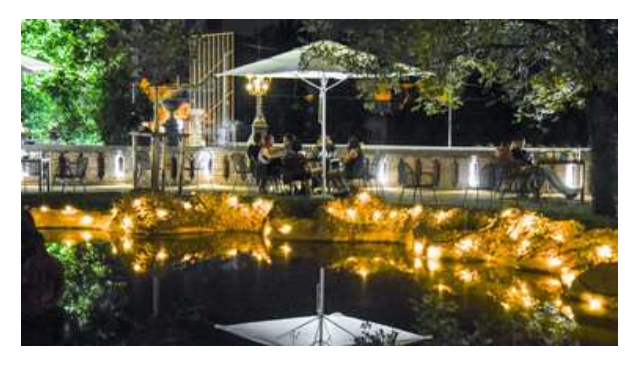

#### JOIN US for the WELCOME PARTY!

The University of Padua would like to greet you with a live music concert in an iconic public garden in the city centre.

Join us and meet students from Unipd and worldwide and have some fun before the beginning of the semester!

#### 25th September at 7.30 pm @ Giardini dell'Arena

(Corso Garibaldi, Padua).

Google Maps link

Free entrance and open to everyone.

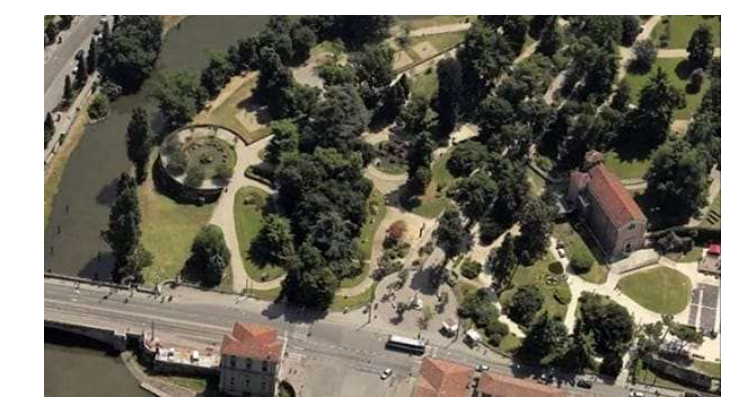

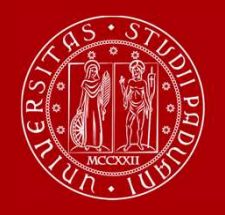

• How to be internationally Italian (online meetings) by ESN: 19<sup>th</sup> and 20<sup>th</sup> September from 6 pm to 7 pm.

> • Guided tours of Padua by ESN: 23<sup>th</sup>, 24<sup>th</sup>, 30<sup>th</sup> September and 1<sup>st</sup> October

> • Guided tours of Palazzo Bo: 26th, 27th September and 2<sup>nd</sup>, 3<sup>rd</sup> October

**BOOK YOUR PLACE starting from 15th September** IF YOU WANT TO ATTEND THESE EVENTS!

www.unipd.it/relint/en (click on the menu Erasmus+ Students)

Welcome days schedule: https://www.unipd.it/en/welcome-days-mobility

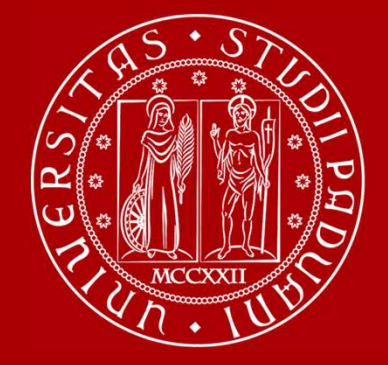

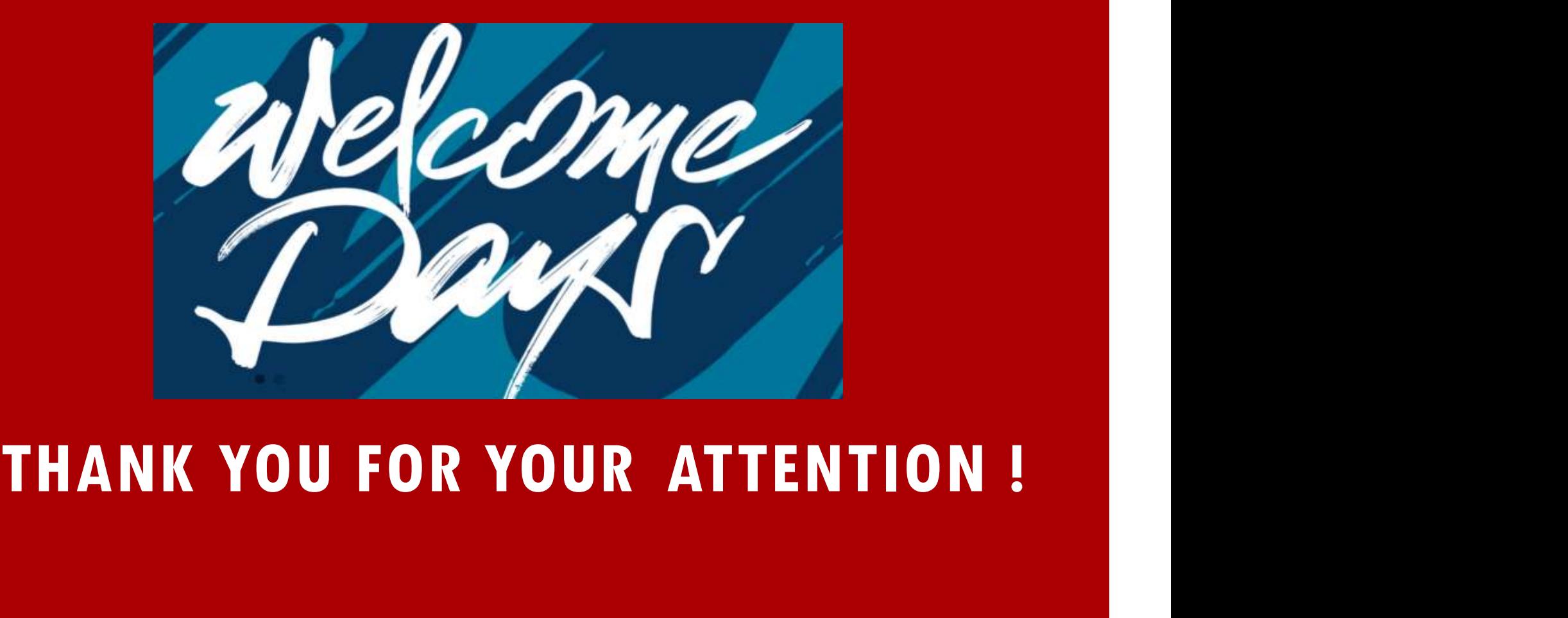